## *Ciber***MATES**

## **Formato / Fuente / Espacio entre caracteres / Posición**

**Sub y superíndice** 

**C**uando dentro de un texto sea necesario indicar *cuadrado, subuno*, o cosas similares, basta pasar el texto a modo Superíndice o Subíndice, activándolo y desactivándolo desde un icono de la barra de herramientas o desde el teclado.

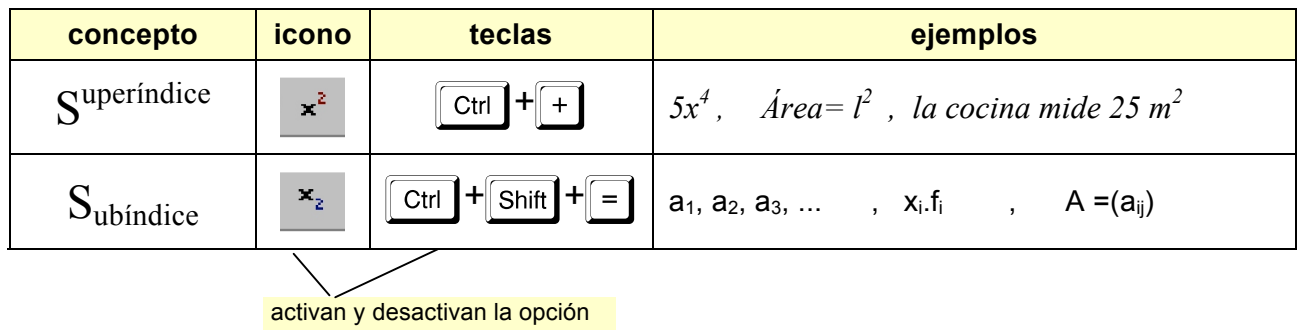

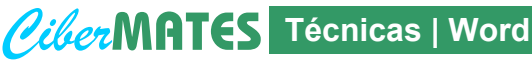

## $Símbolos$

**Insertar / Símbolo**  Ω

**L**a fuente **Symbol** permite escribir **letras griegas** y los **símbolos matemáticos** más frecuentes, introduciéndolos como texto desde el teclado o insertando símbolos Symbol  $-10$ con el mapa de caracteres:

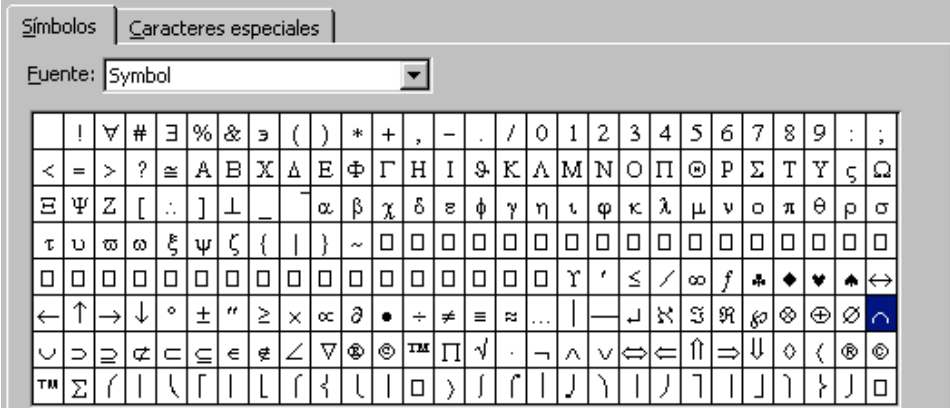

## **ejemplos**

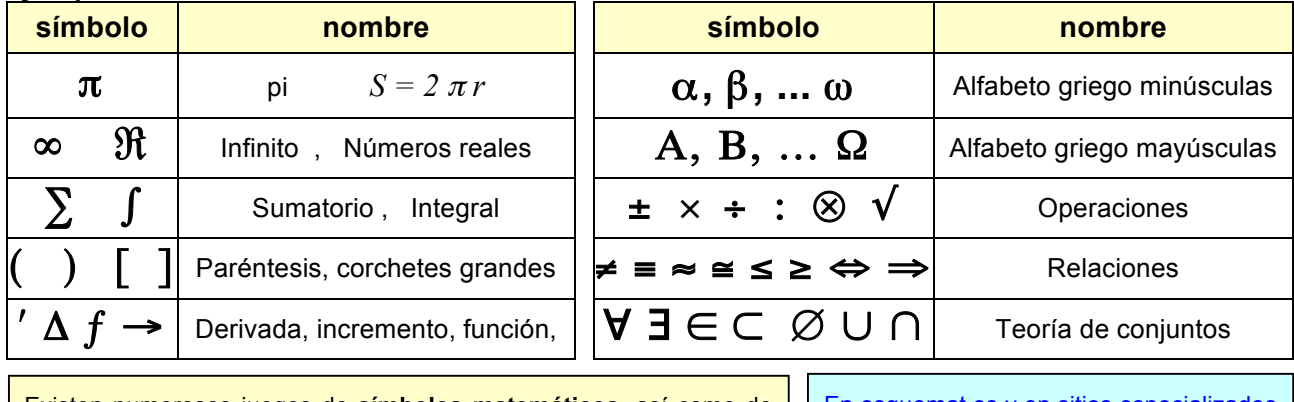

Existen numerosos juegos de **símbolos matemáticos**, así como de dibujos y letras de distintas lenguas. Cada uno de ellos tiene hasta 256 caracteres , que se introducen con **Insertar / Símbolo** o desde el teclado con las teclas o con **Alt + nº** del teclado numérico.

En esquemat.es y en sitios especializados de fuentes pueden encontrase familias de símbolos útiles en matemáticas.

a.